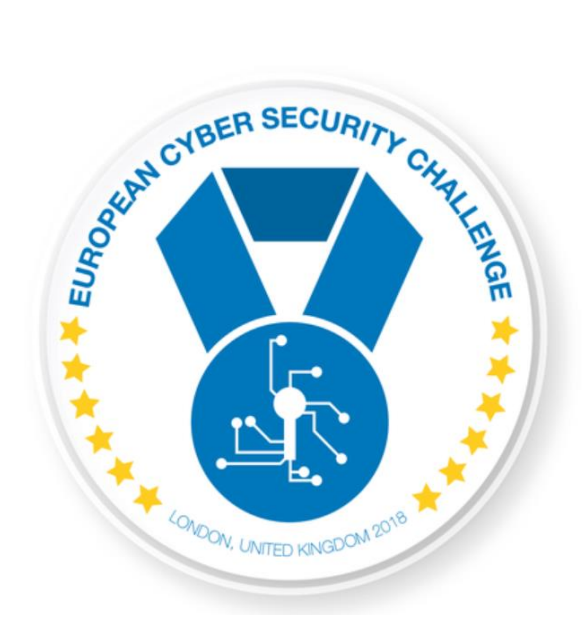

# BOB'S ENCRYPTED MAIL

[Publish Date] **European Cyber Security Challenge 2018 London, United Kingdom**

#### 1. Initial Write-Up

Description:

The main idea of the challenge is the weakness of the software private keys protected using the password-based encryption. In the real world, there are still many production configurations using such a weak type of security.

### 2. Challenge specifications

- Category: Crypto
- Difficulty : Easy

#### 3. Questions and answers

- 1) The flag: *This content is your critical flag, please make a copy of it!*
- 2) The PIN used to encrypt the private key is: *4531*

#### 4. Tools needed

Description:

Tools needed for the solution of the challenge:

General Linux tools

### 5. Artifacts provided

List of artifacts provided with checksums.

![](_page_2_Picture_82.jpeg)

## 6. Walkthrough (writeup)

- The idea is to brute-force the PIN that encrypts the Bob's private key.
- It is quite simple to see that the encrypted form of the key has an older style format. You can use a tool like openssl trying to check the decryption of the key in a bash script.

Use the bash script **solution\_crack\_bob\_key.sh** to brute force the PIN used to protect the Bob.prv (Bob's private key). The script finds the PIN and then decrypts the file *email.encrypted*  printing out the flag's content. The script outputs also the flag to file *flag.plaintext*.